# TelePresence EX/MX مكحت ةدحو لٻك ءاشنإ USB -42CA تانايب لبك مادختساب  $\overline{\phantom{a}}$

## المحتويات

المقدمة المتطلبا<u>ت الأساسية</u> المتطلبات المكونات المستخدمة المنتجات ذات الصلة إنشاء كبل وحدة التحكم 90EX التحقق من تفاصيل الكبل إعداد الكبل إنشاء الكبل قم بتركيب سواقات الكبل برامج تشغيل كبلات OEM برامج تشغيل الكبلات المتوافقة

## المقدمة

يوضح هذا المستند كيفية إنشاء كبل وحدة تحكم Cisco TelePresence EX90 باستخدام كبل بيانات Nokia CA-42 USB. قد تكون هناك حالات يمكن فيها لوحدة التحكم في 90EX حل مشكلة لا تتعلق بالأجهزة. لا يتم توفير كبل وحدة تحكم للطراز 90EX بشكل افتراضي، ولكن يمكن تجميع كبل وحدة تحكم واحد أو شراؤه.

## المتطلبات الأساسية

#### المتطلبات

لا توجد متطلبات خاصة لهذا المستند.

### المكونات المستخدمة

تستند المعلومات الواردة في هذا المستند إلى إصدارات البرامج والمكونات المادية التالية:

- كابل بيانات USB من طراز Nokia CA-42 او كابل متوافق ملاحظة: إذا لم تكن تستخدم كبل الجهة المصنعة للمعدات الأصلية (OEM(، تأكد من أن الكبل الذي تستخدمه يحتوي على الشريحة 2303PL.
	- أداة -45RJ للحد من المخاطر

- نهاية RJ-45
- حديد التسميد (إختياري)
	- اللحام (إختياري)
- أجهزة الشريط السلكية (إختيارية)

تم إنشاء المعلومات الواردة في هذا المستند من الأجهزة الموجودة في بيئة معملية خاصة. بدأت جميع الأجهزة المُستخدمة في هذا المستند بتكوين ممسوح (افتراضي). إذا كانت شبكتك مباشرة، فتأكد من فهمك للتأثير المحتمل لأي أمر.

### المنتجات ذات الصلة

يمكن إستخدام هذا المستند أيضا مع نماذج Cisco TelePresence التالية:

- $EX90 -$
- الطراز 60EX
	- الطراز 20E
		- MX200 •
		- MX300 •

# إنشاء كبل وحدة التحكم 90EX

يوضح هذا القسم كيفية إنشاء كبل وحدة تحكم 90EX باستخدام كبل بيانات USB -42CA.

## التحقق من تفاصيل الكبل

قبل أن تقوم بإنشاء الكبل، حدد مكان RX ،TX، وGRD.

ها هي قرقعة لكابل نوكيا OEM:

## OEM CA-42

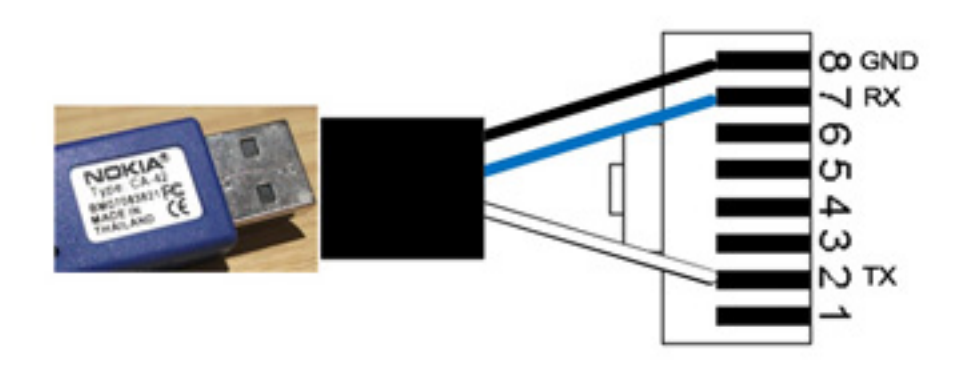

فيما يلي وصف كابل غير OEM المتوافق المستخدم في هذا المثال:

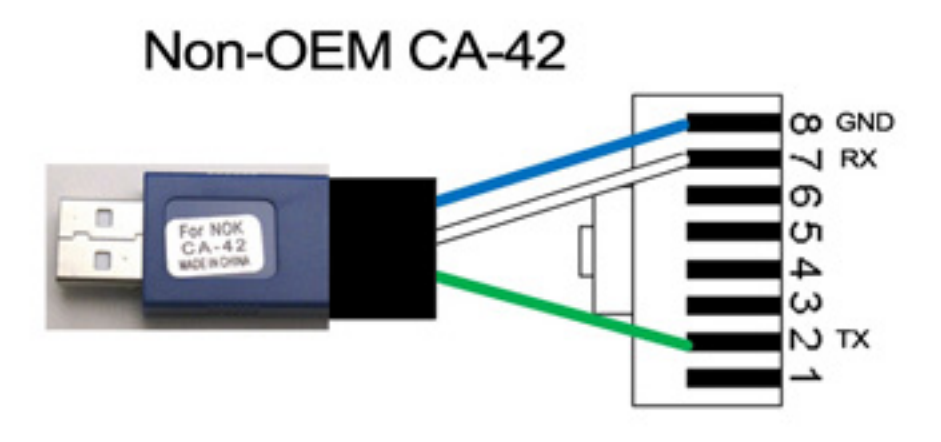

ملاحظة: قد لا تحتوي الكبلات المتوافقة على أسلاك لها نفس الألوان كما هو الحال في هذه الوثيقة.

### إعداد الكبل

إذا لم تكن متأكدا من أجزاء الكابل التي تستخدمها، فقم بقطع الموصل، ولكن أترك بضعة بوصات من الكبل.

أستخدم مقياس متعدد لتحديد موقع rx ،tx، وGND. .1

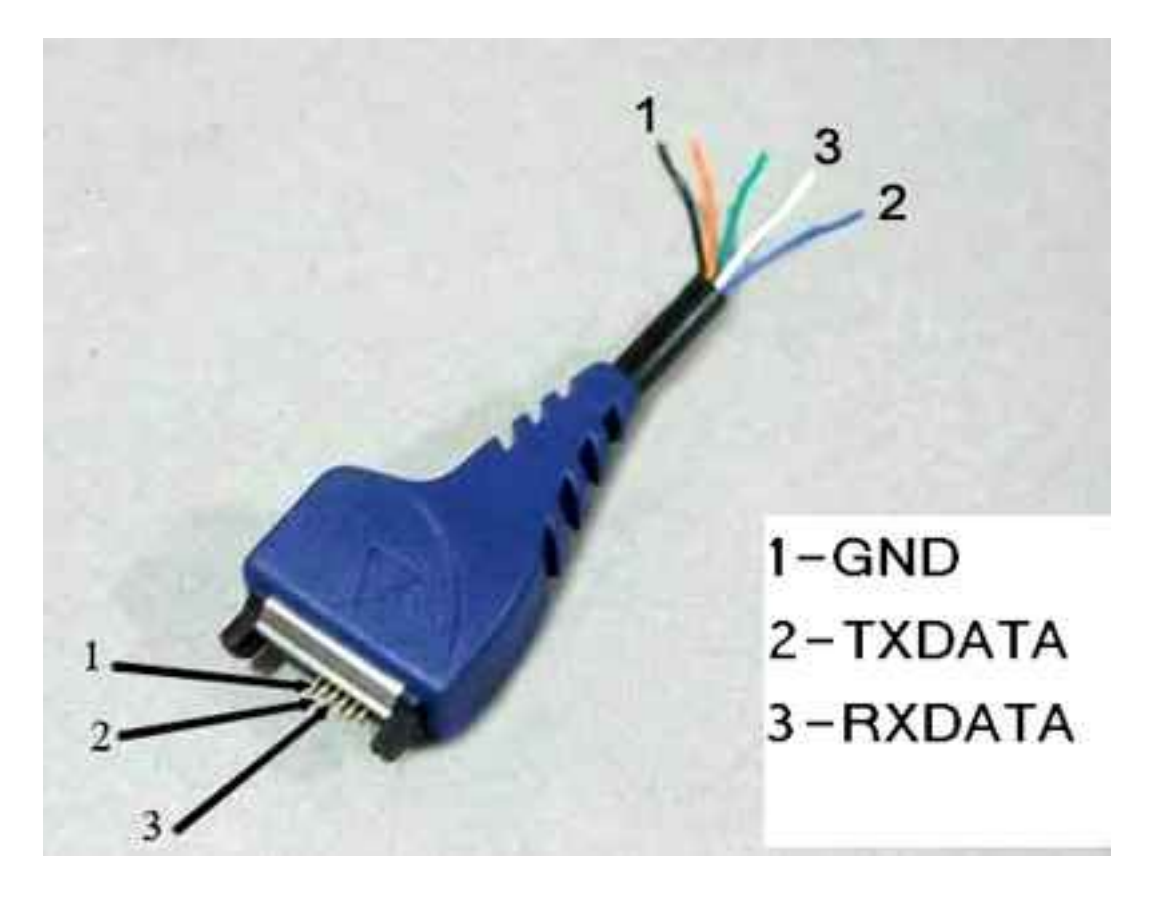

إزالة الإمالة من TX وRX وGND.

تلميح: إنها فكرة جيدة أن تقوم بحل طرفي الأسلاك من أجل تسهيل العمل معهما.

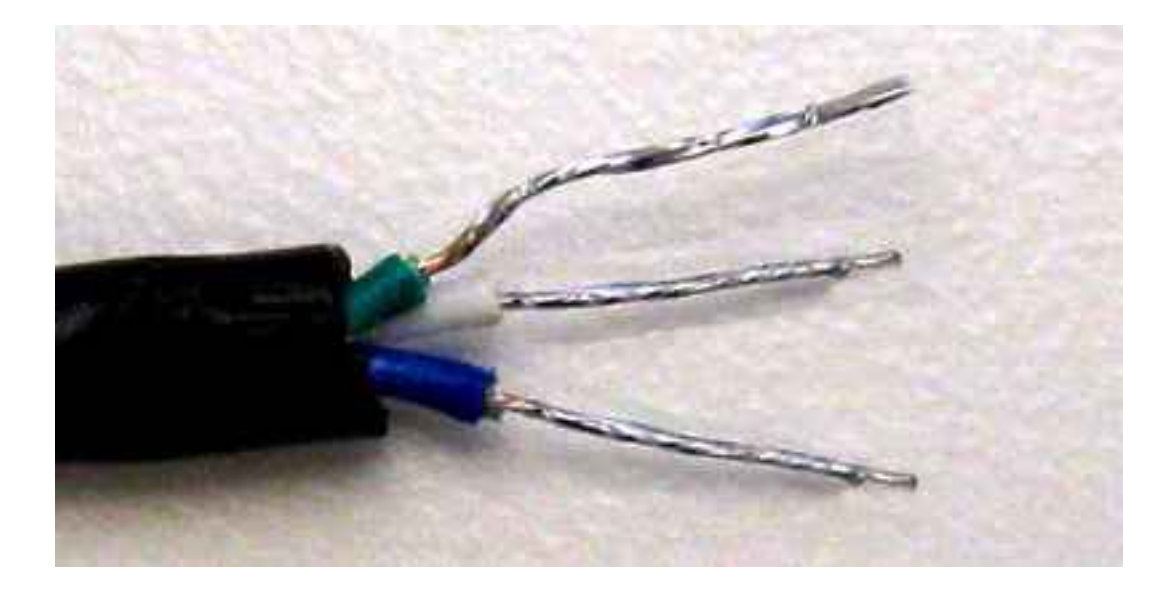

## إنشاء الكبل

أوقف منفذ -45RJ بشكل مؤقت على طرف USB من الكبل. تأكد من أن TX وRX وGND في الوضع الصحيح قبل أن تقوم بتنفيذ الإجراء.

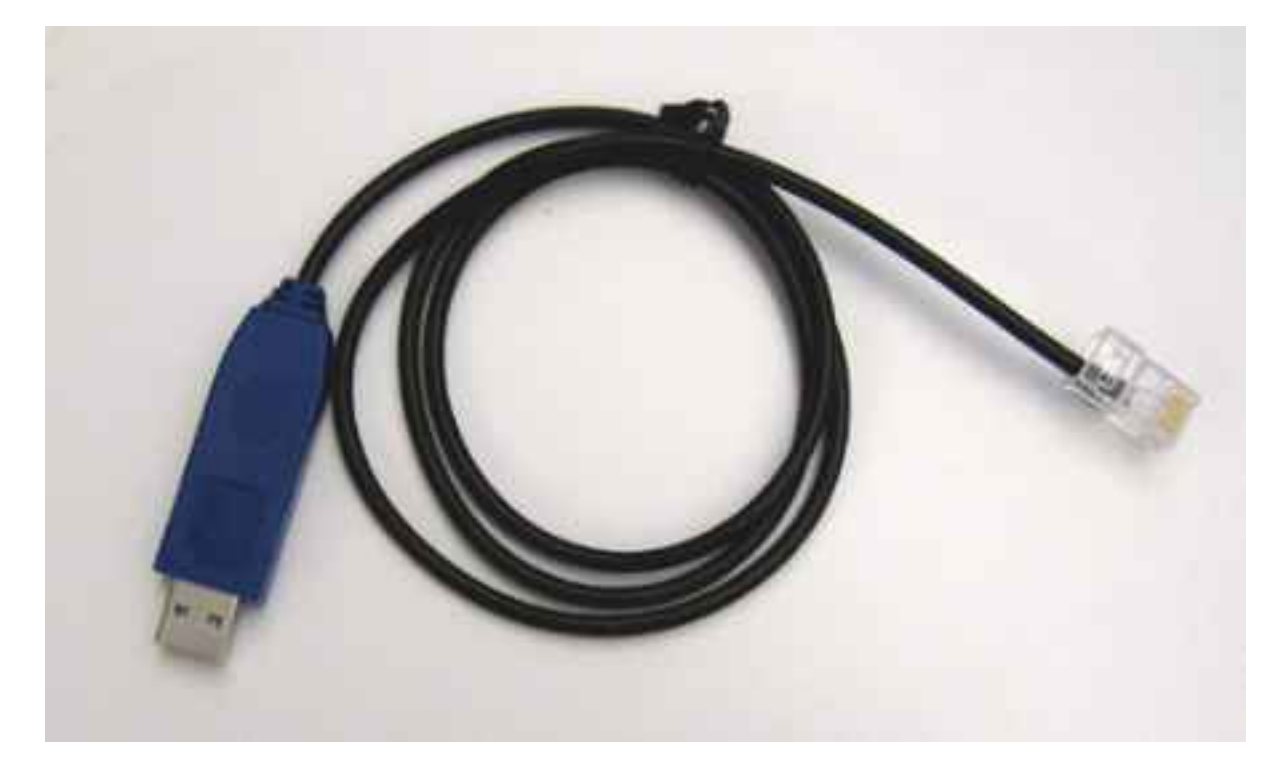

قم بتركيب سواقات الكبل

### برامج تشغيل كبلات OEM

قم بتنزيل برامج تشغيل كبل CA-42 OEM من موقع <u>[Prolific](http://www.prolific.com.tw/US/CustomerLogin.aspx)</u> على الويب. أستخدم الضيف/الضيف لاسم المستخدم/كلمة المرور. انقر فوق إرتباط USB 2303PL إلى برامج التشغيل التسلسلية.

بالنسبة لنظام التشغيل Windows) MS (Microsoft، حدد موقع هذا الملف: PL2303\_Prolific\_DriverInstaller\_v1.7.0.zip. يحتوي هذا الملف على كافة برامج تشغيل MS Windows.

●

● بالنسبة لمعالج Macintosh، حدد موقع السائق المناسب بناء على مستوى نظام التشغيل (OS (لديك.

#### برامج تشغيل الكبلات المتوافقة

بالنسبة لنظم التشغيل MS Windows، أستخدم برنامج التشغيل Serial PS2303 من usbserialdrivers.com.

بالنسبة للطراز Macintosh، قم بتنزيل برامج التشغيل ل: ●

نظام التشغيل 10.5 X والإصدارات الأقدم من 10.6 usbserialdrivers.com OS X من [-osx](http://osx-pl2303.sourceforge.net/) [noelflash.com](http://noelflash.com/blog/wp-content/uploads/2012/09/PL2303_Serial-USB_on_OSX_Lion.pkg_.zip) من [pl2303.sourceforge.net](http://osx-pl2303.sourceforge.net/) OS X 10.7 ةمجرتلا هذه لوح

ةي الآلال تاين تان تان تان ان الماساب دنت الأمانية عام الثانية التالية تم ملابات أولان أعيمته من معت $\cup$  معدد عامل من من ميدة تاريما $\cup$ والم ميدين في عيمرية أن على مي امك ققيقا الأفال المعان المعالم في الأقال في الأفاق التي توكير المالم الما Cisco يلخت .فرتحم مجرتم اهمدقي يتلا ةيفارتحالا ةمجرتلا عم لاحلا وه ىل| اًمئاد عوجرلاب يصوُتو تامجرتلl مذه ققد نع امتيلوئسم Systems ارامستناه انالانهاني إنهاني للسابلة طربة متوقيا.